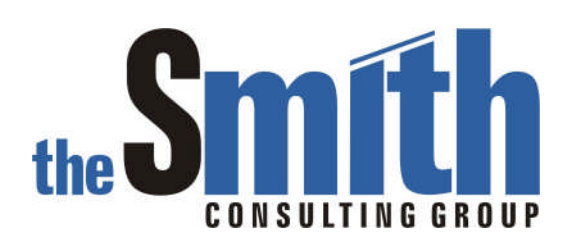

# Technical Solution Guide

The Smith Consulting Group, Inc. PO Box 703 Flanders, NJ 07836-0703 973-713-5846 SAPtechsolutions.com

SAP and R/3 are the trademarks or registered trademarks of SAP AG in Germany and in several other countries. Copyright © 2005 The Smith Consulting Group, Inc. All Rights Reserved.

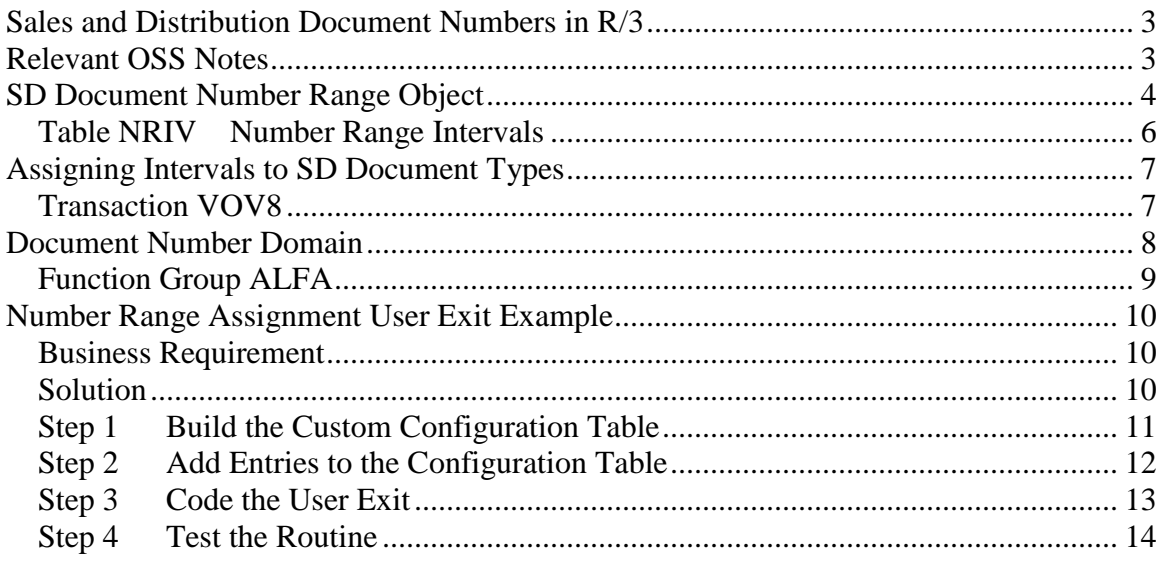

## **Sales and Distribution Document Numbers in R/3**

R/3 uses Number Range Objects to assign numbers to all documents created in the system. Document numbers are always technically defined as character fields that are ten bytes long. The internal and display formatting of document numbers is controlled by the number range object and a conversion exit that is assigned to the domain. In many of the standard SD document processing programs (Order, Delivery, Billing), there are user exits available to override the behavior of the standard system. This document first explains how document number ranges are defined and then provides an example enhancement that changes the standard document number assignment. The examples in this document are from a 4.6c system.

## **Relevant OSS Notes**

The following OSS notes may be useful in understanding this process:

595327 Different determination of number range interval

## **SD Document Number Range Object**

For Sales and Distribution documents, the number range object used is RV\_BELEG. Number range objects can be viewed and maintained using transaction SNRO.

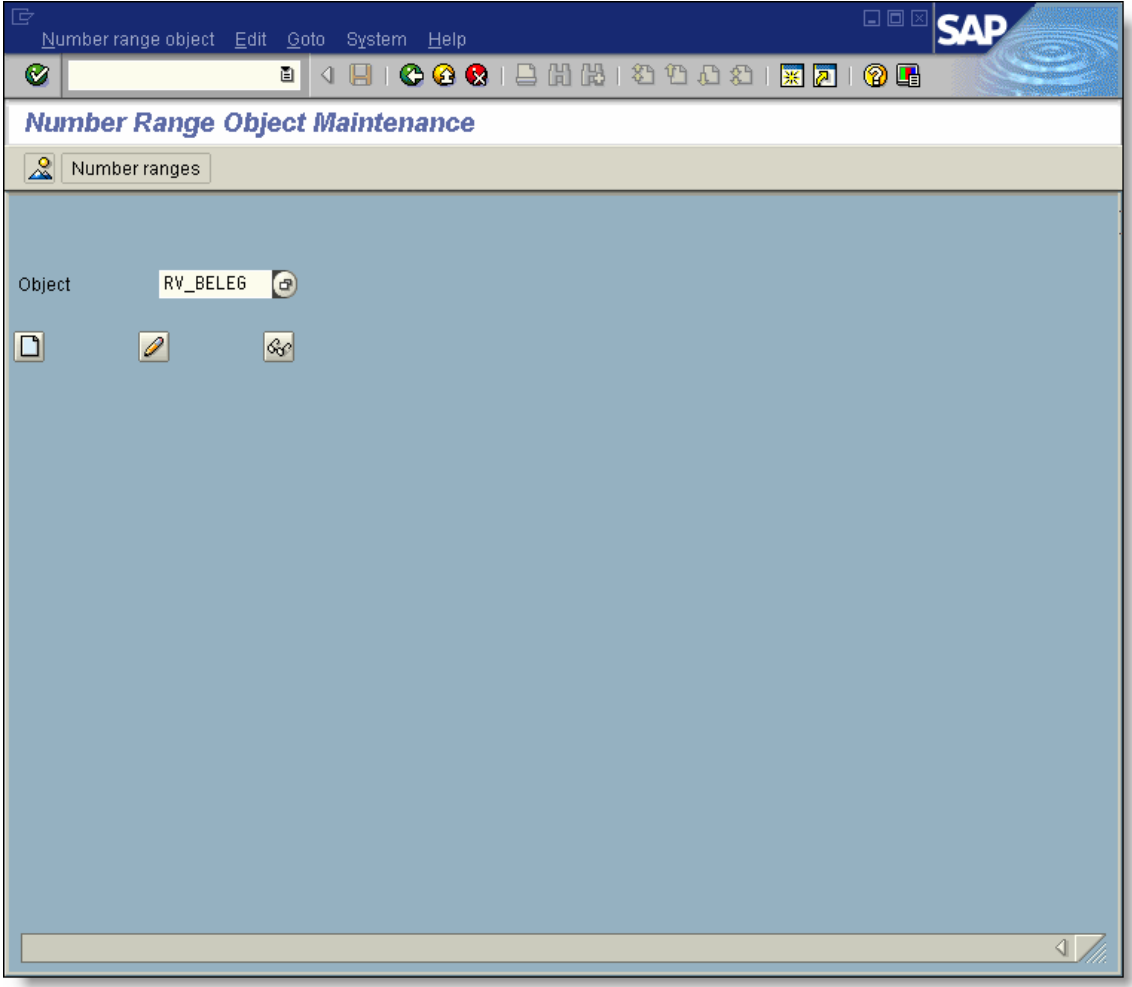

The document number is defined as a ten byte, character field.

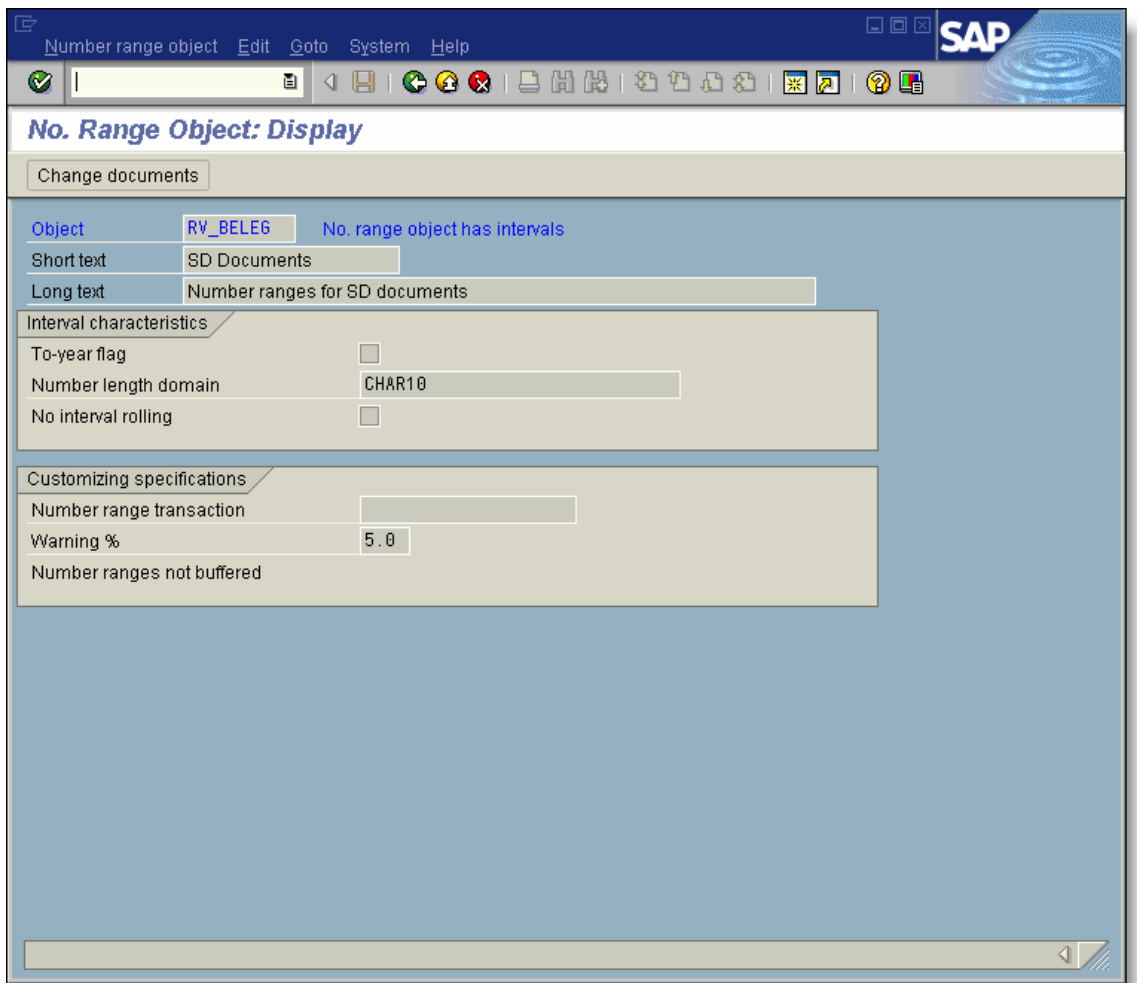

## *Table NRIV Number Range Intervals*

Table NRIV contains the actual number range intervals

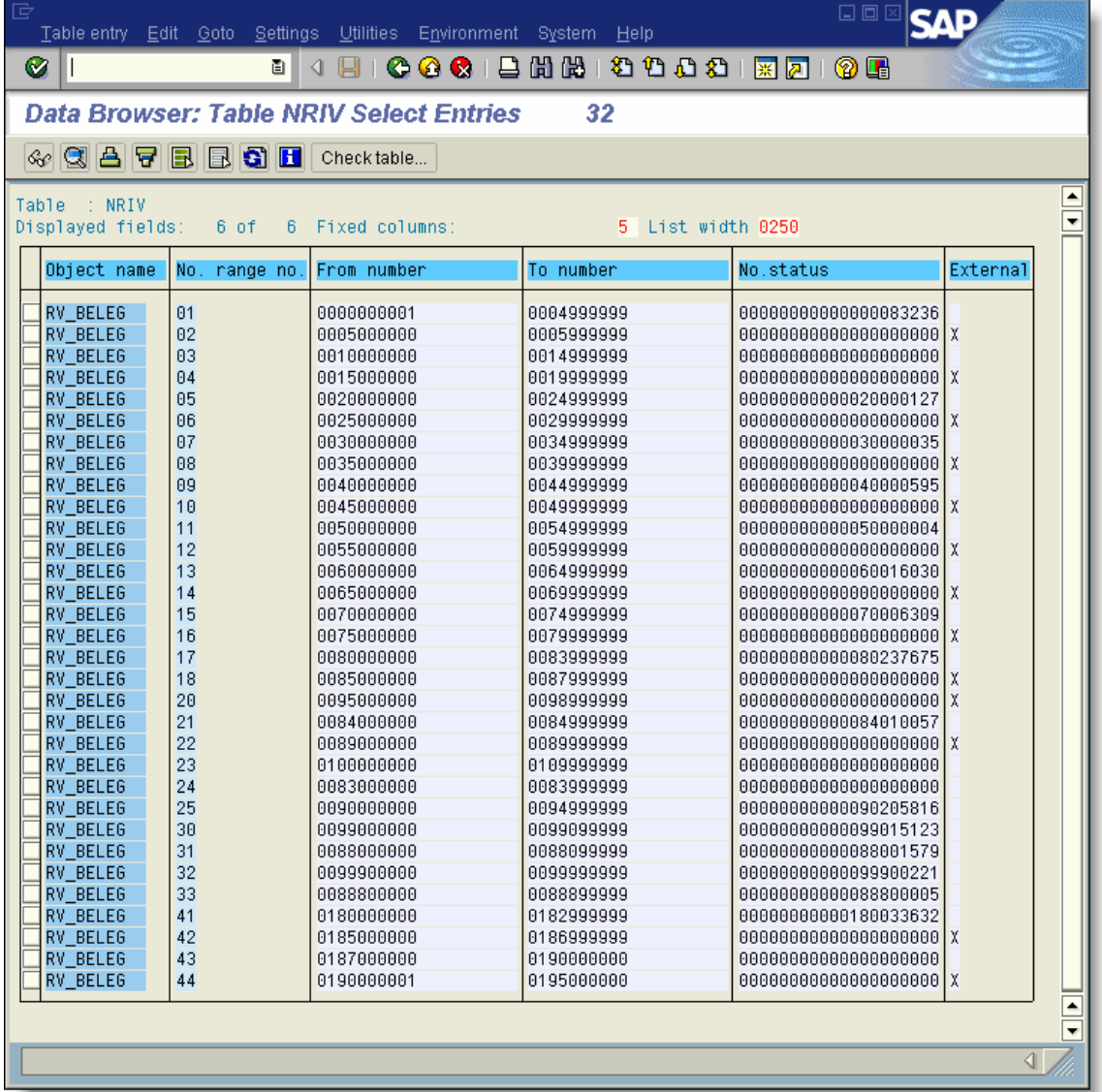

## **Assigning Intervals to SD Document Types**

Number range intervals are assigned to specific sales and distribution document types via document type configuration. There are several transactions related to document types depending on the area of SD. The following example is used to maintain sales document types.

#### *Transaction VOV8*

Transaction VOV8 is used to maintain sales order types. In this example, two number range intervals are assigned. One is for internal number assignment and the other for external number assignment.

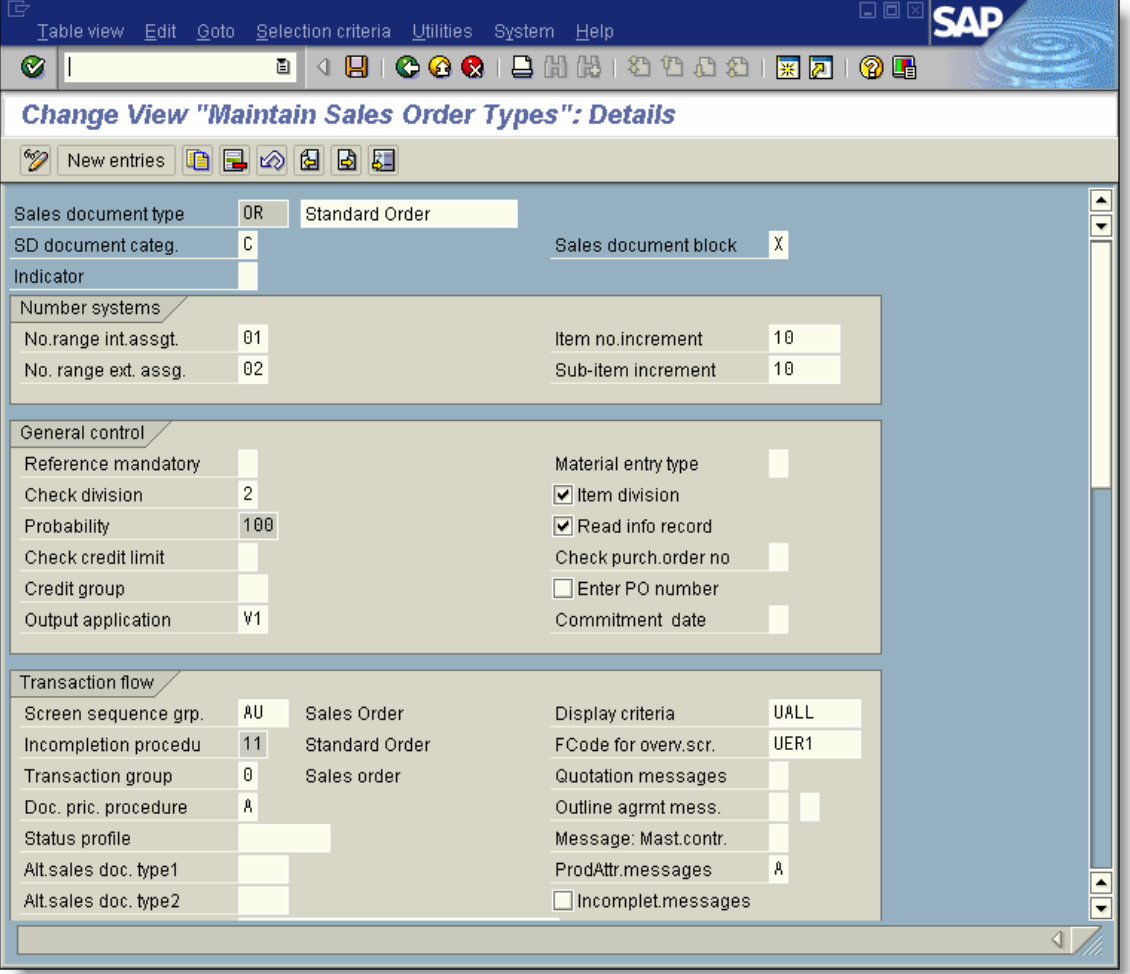

## **Document Number Domain**

The following screen displays the sales and distribution number domain (VBELN). VBELN is assigned to the table fields for several types of SD documents, however, there are other domains used. For example, shipment document numbers use the domain TKNUM. All document number domains specify the standard R/3 conversion routine ALPHA. The ALPHA routine zero fills the field on input and removes leading zeros on output.

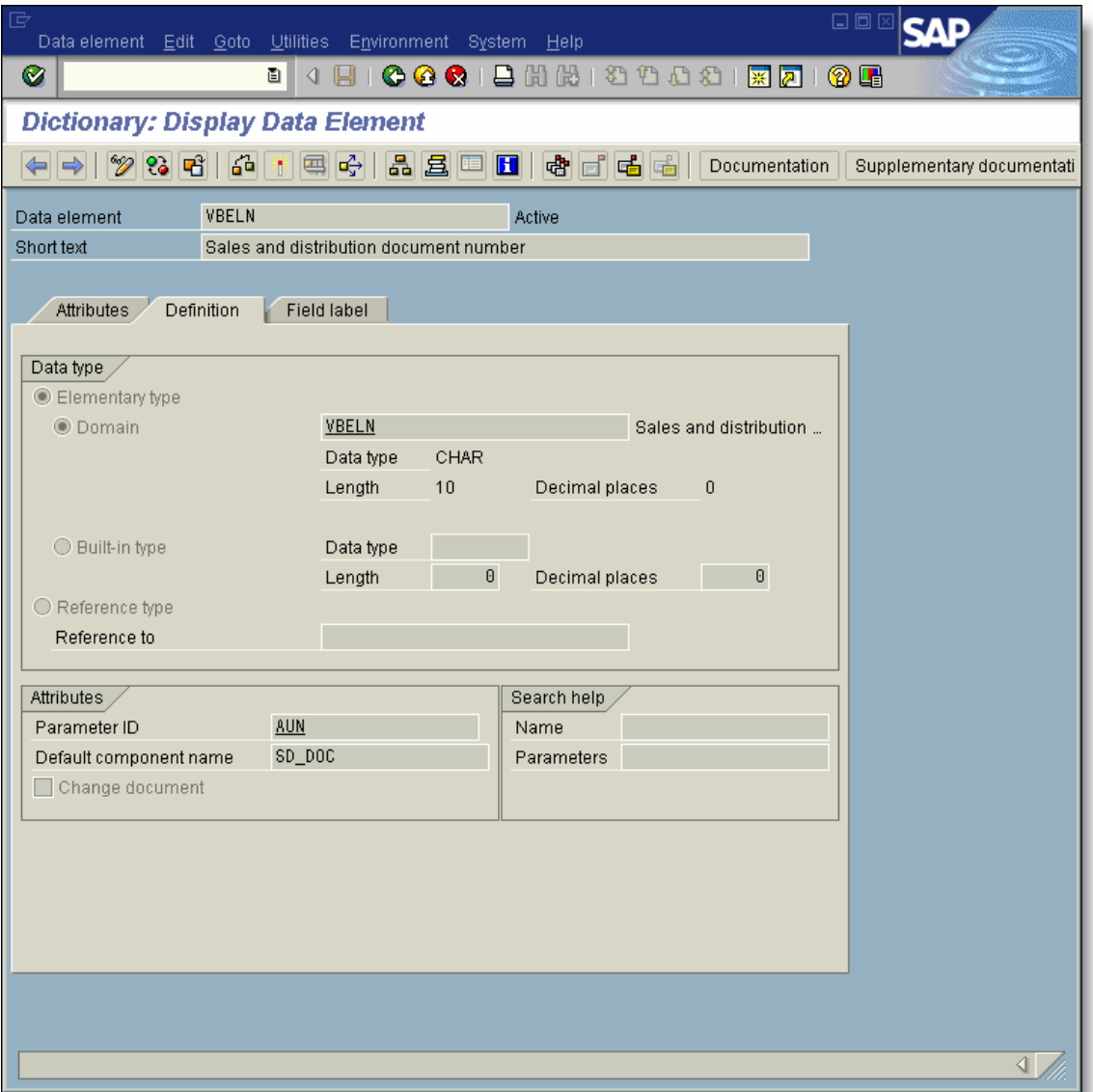

## *Function Group ALFA*

The ALPHA conversion exit function modules are contained in function group ALFA. For each conversion exit defined, there are two function modules. One function is for input and, the other is for output. SAP has a standard naming convention for these functions. It consists of a prefix, the conversion routine name and a suffix as follows:

'CONVERION\_EXIT  $'$  + Conversion routine name +  $'$  INPUT' 'CONVERION\_EXIT\_' + Conversion routine name + '\_OUTPUT'

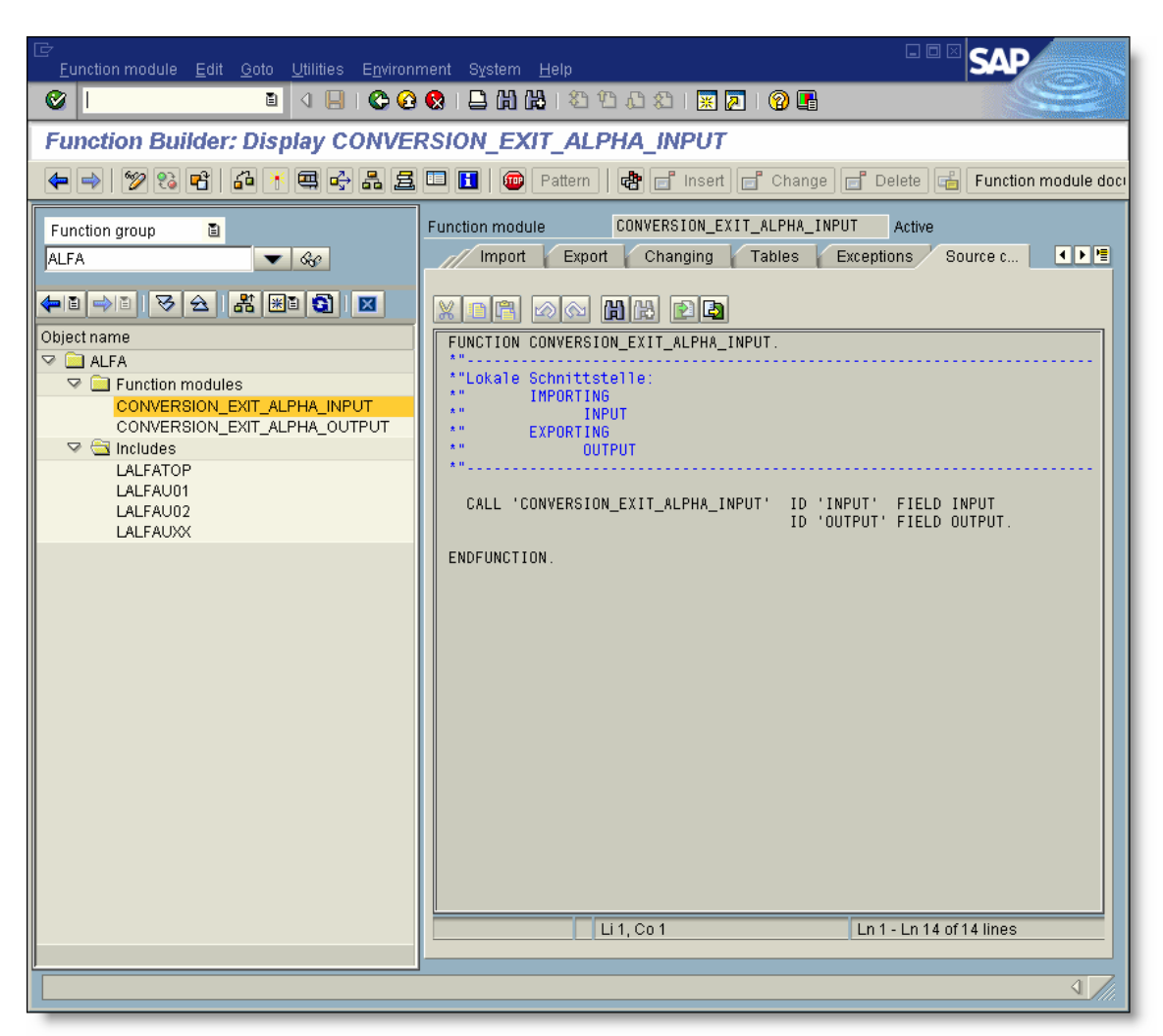

The two conversion exits are the only functions that exist in this function group. They call a lower level function to either zero fill or strip leading zeros from the field passed. These functions are used throughout the system and they can't be modified.

## **Number Range Assignment User Exit Example**

The following example demonstrates how to implement a number range user exit.

#### *Business Requirement*

The customer does business in Mexico. Mexican law requires that all invoices must be consecutively numbered without gaps in the numbers. In standard R/3, the number range intervals for billing documents are assigned by billing type. The same billing type (F2) is used across multiple sales organizations and therefore, across multiple countries.

#### *Solution*

To solve this problem, we will add logic to override the number range interval used to create billing documents for Mexico. Instead of the standard interval, an interval that is only for Mexican invoices will be used. This will ensure that all billing documents are in sequence with no gaps in the numbers. This logic will be added to form USEREXIT\_NUMBER\_RANGE in the billing function group V60A. We will not hard code any logic, so a custom configuration table will be built to drive the user exit.

### *Step 1 Build the Custom Configuration Table*

The user exit logic will determine if the number range interval is to be changes based on the sales organization and billing type. The following custom configuration table is built to handle this requirement.

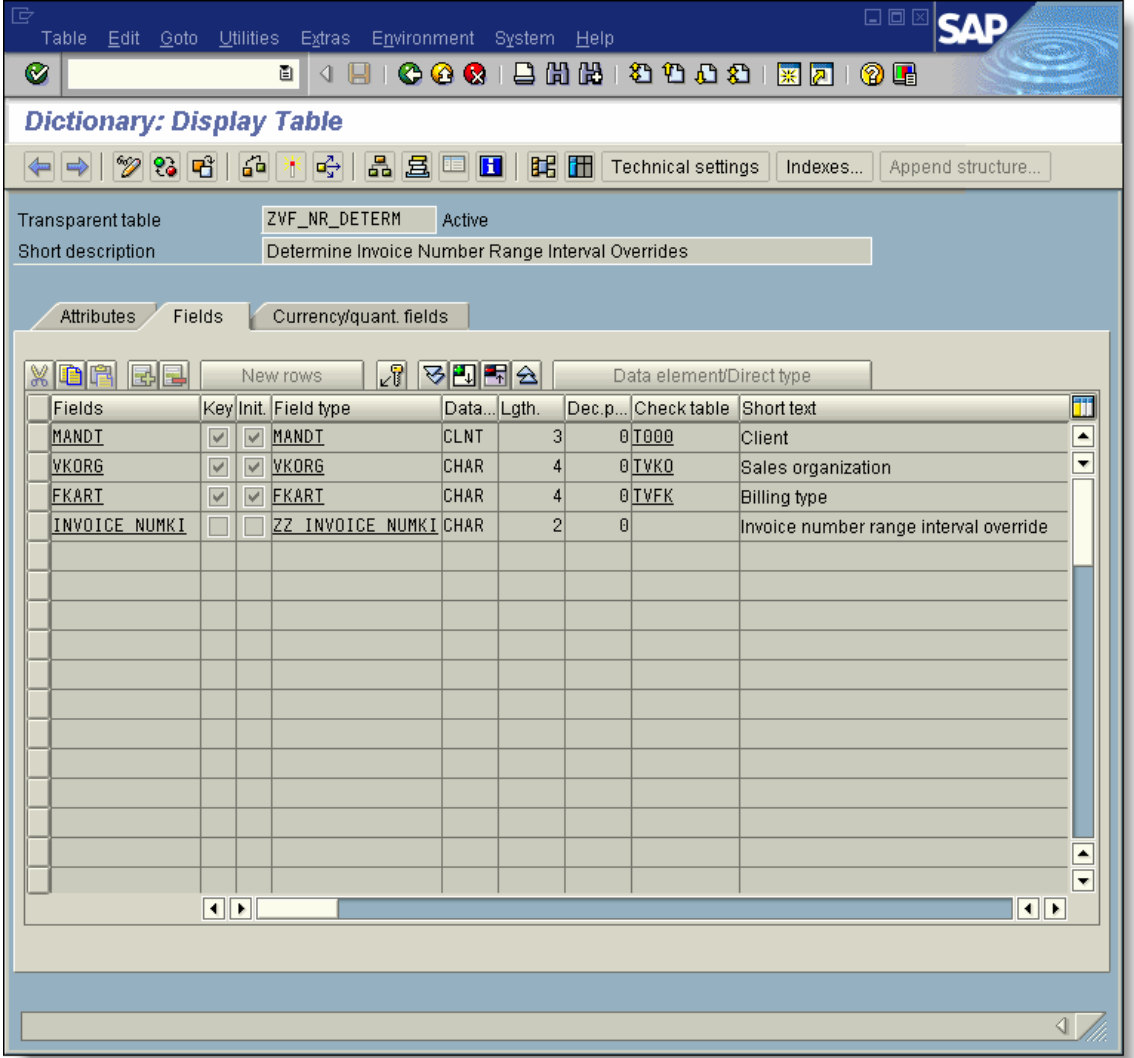

## *Step 2 Add Entries to the Configuration Table*

In this case, sales organization 3000 is for Mexico. There will two intervals used for Mexican invoices, one for outbound billing types (F1, F2, etc.) and another for returns.

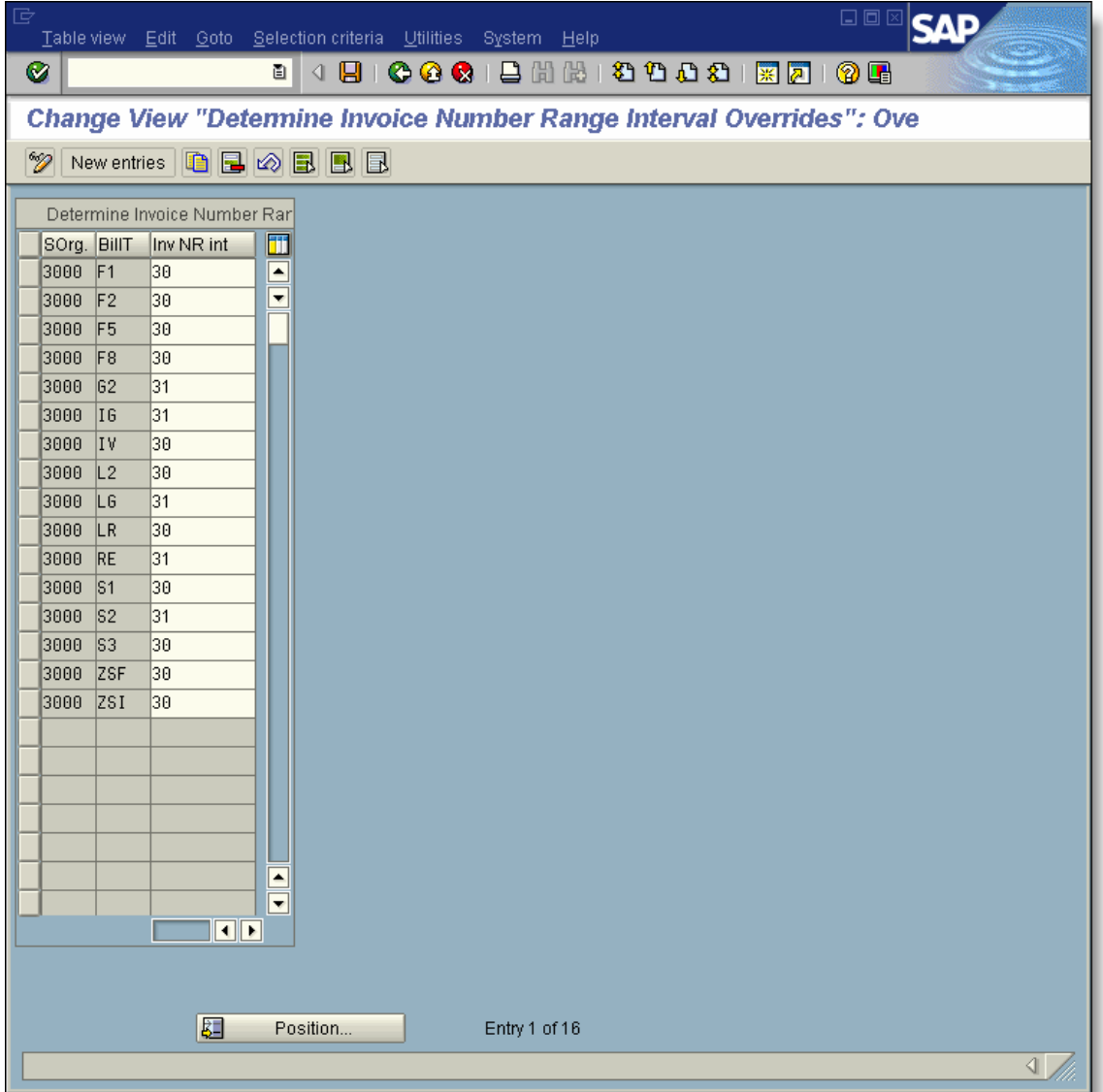

Copyright © 2005 The Smith Consulting Group, Inc. All Rights Reserved. SAPtechsolutions.com

#### *Step 3 Code the User Exit*

In form USEREXIT\_NUMBER\_RANGE, we add logic to read the custom configuration table. If a record is found, the standard number range interval determined by the billing type configuration is overridden.

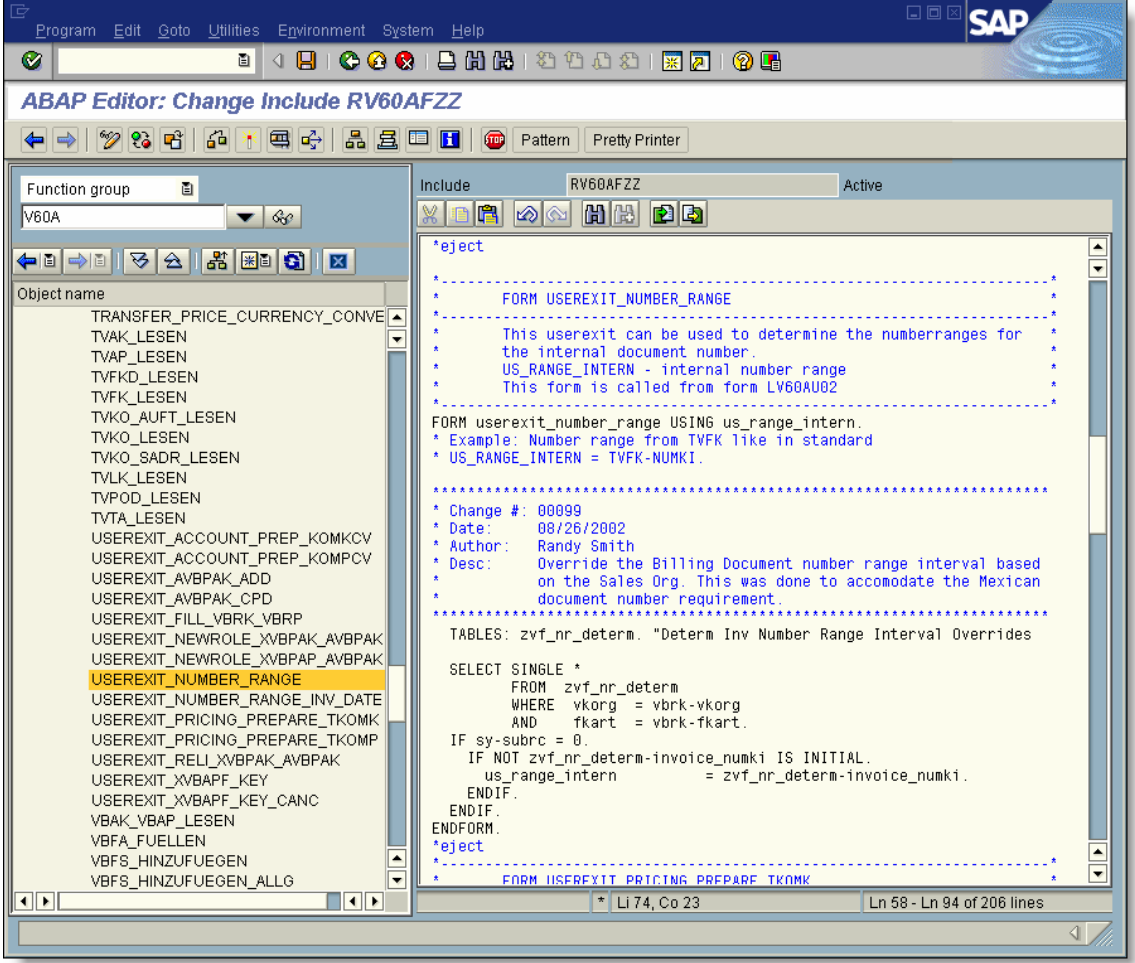

#### *Step 4 Test the Routine*

The logic is ready for testing. In the following screen, we can see that an F2 normally uses interval 25.

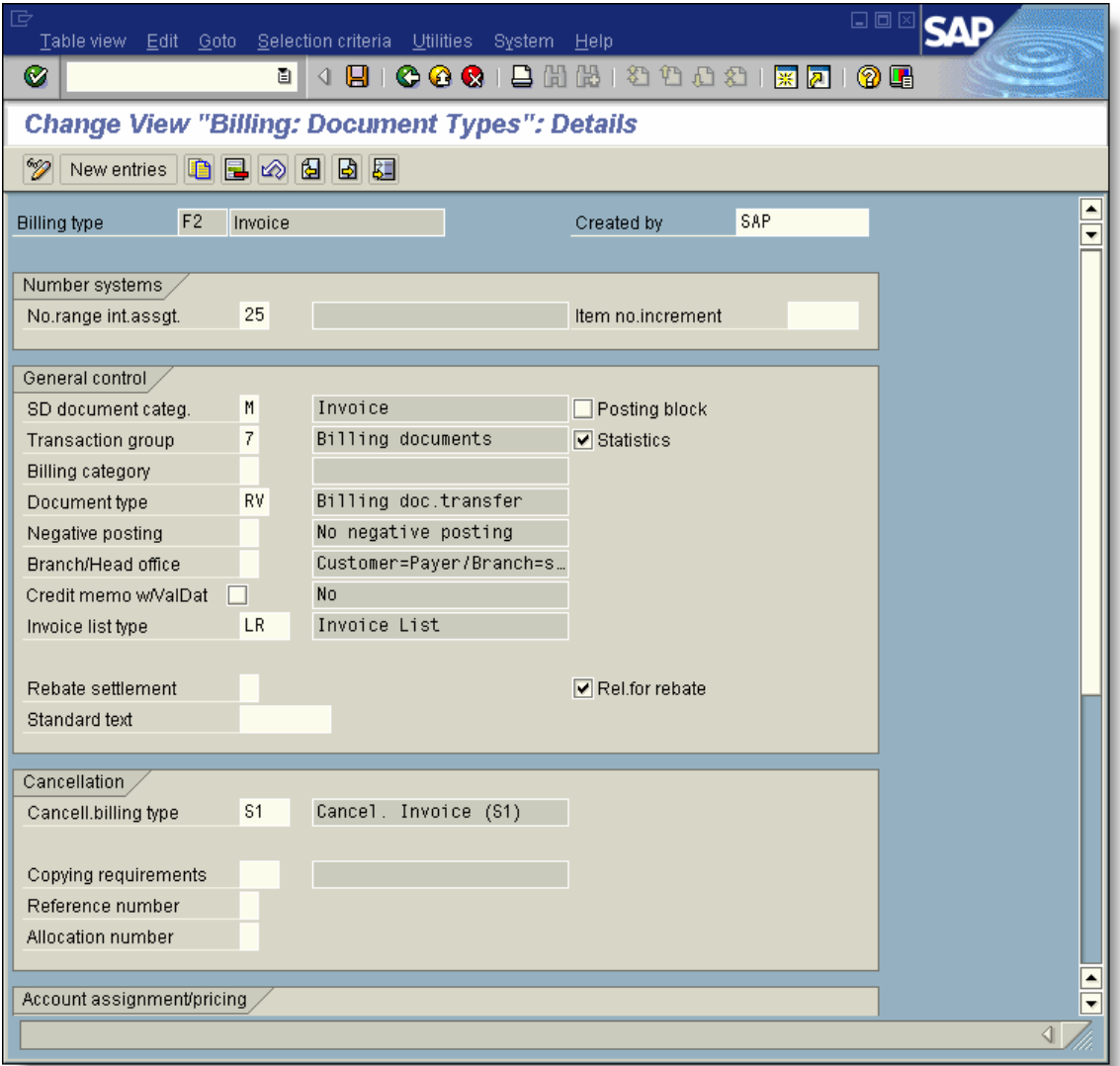

Below is a snap shot of the number range intervals prior to our test. Notice that interval 30 specifies document numbers in the range 99000000 to 99099999.

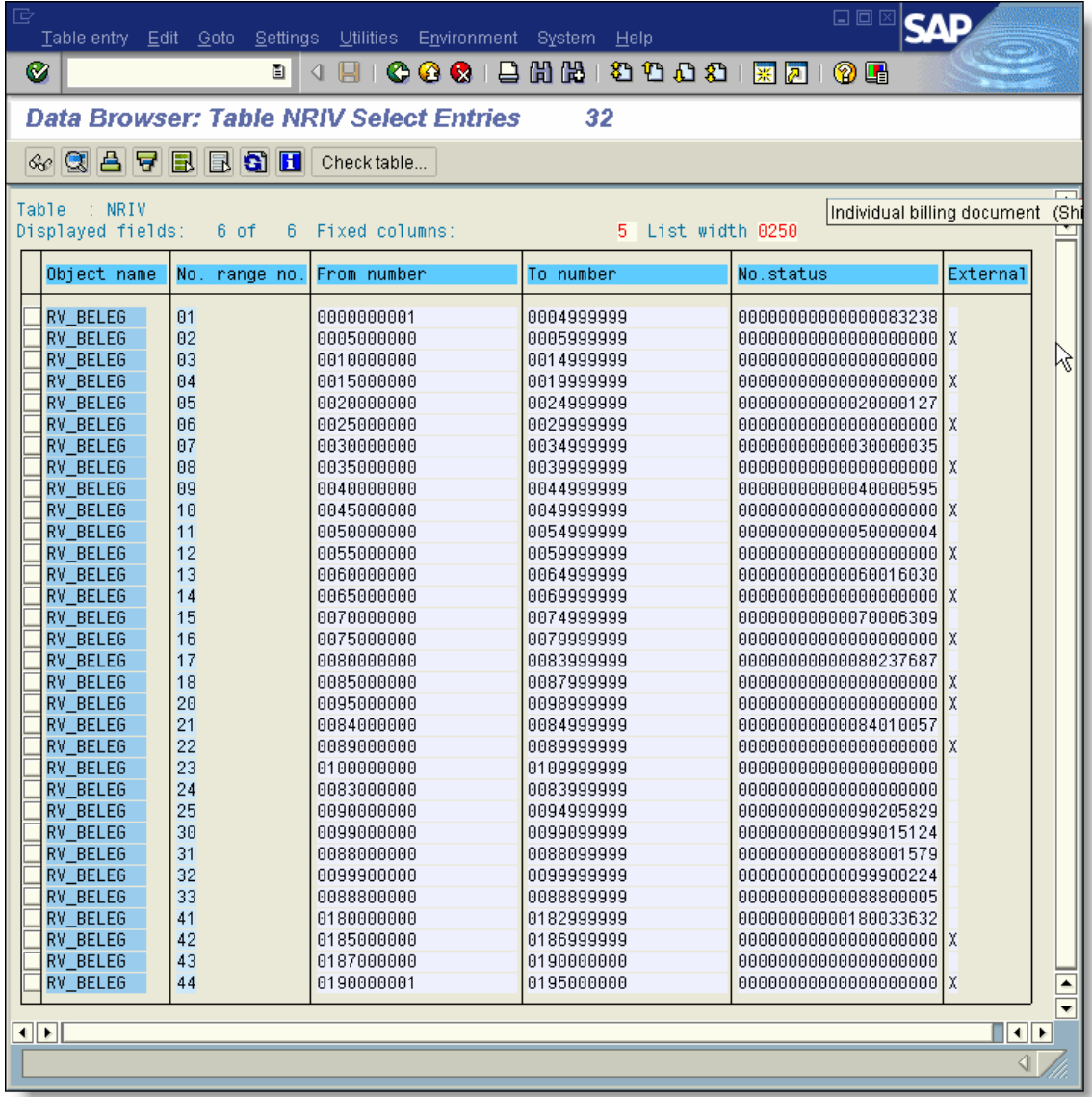

Running the Billing Due List (Transaction VF04), we have selected two Mexican deliveries (sales org 3000) and three US deliveries.

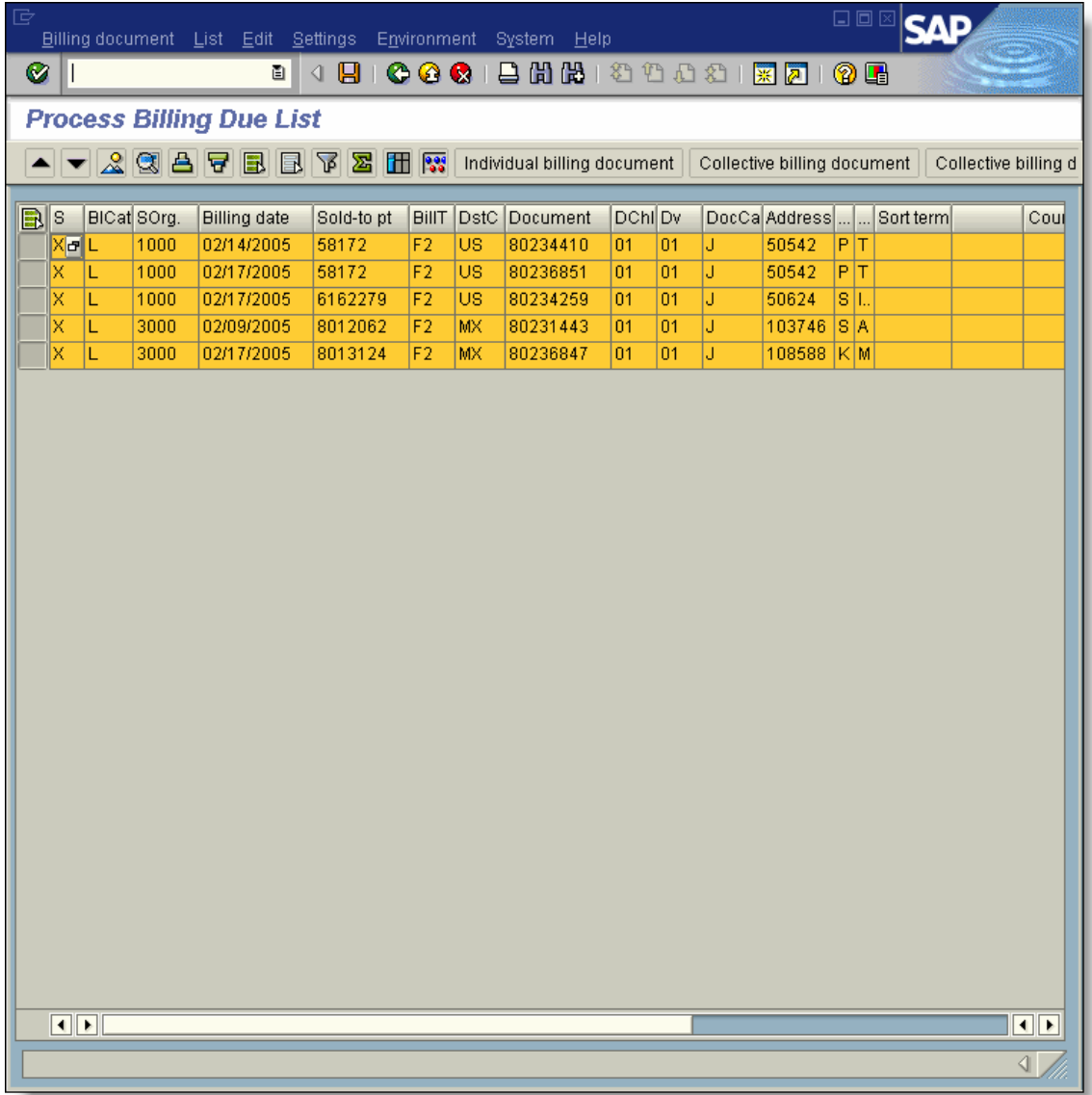

6/19/2005 Page 16 of 18 Technical Solution Guide

After processing the Billing Due List, One Mexican and three US billing documents were created. The Mexican billing document number used interval 30, and the US billing documents used interval 25.

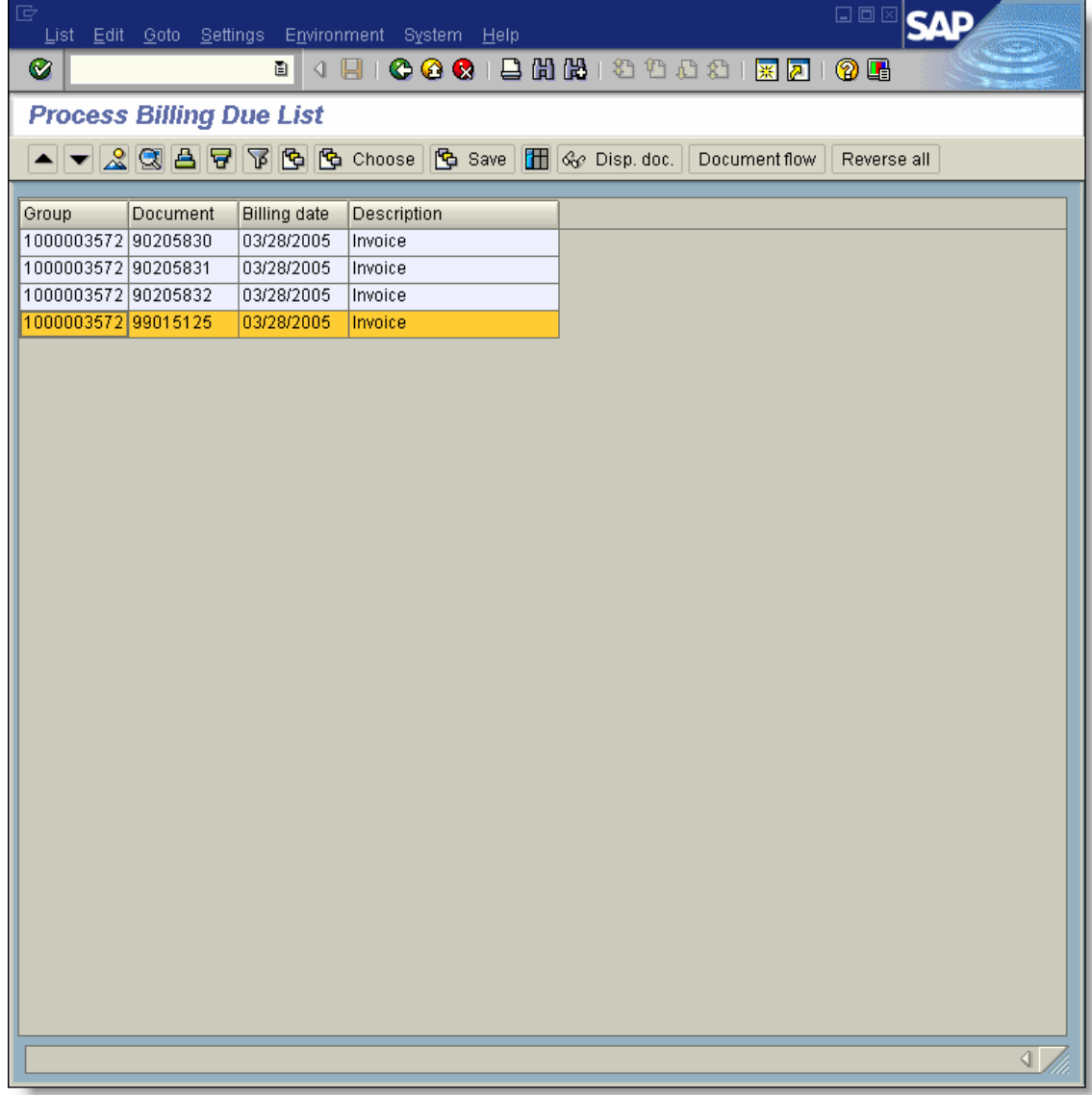

6/19/2005 Page 17 of 18 Technical Solution Guide

We process two Mexican deliveries but only one Mexican billing document was created. Looking at the Billing Due List Log, we can see that one of the Mexican sale orders was blocked for billing.

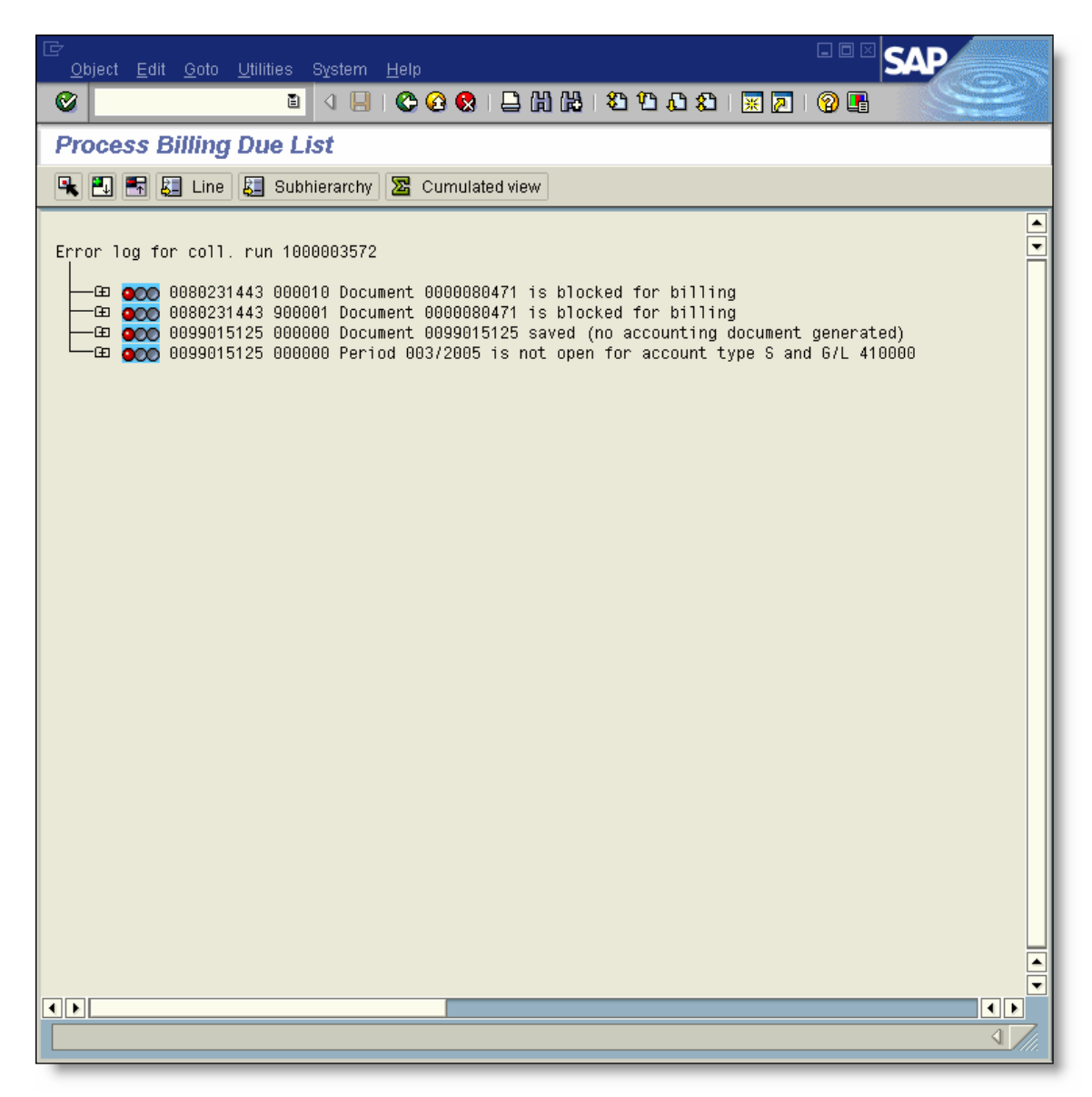

6/19/2005 Page 18 of 18 Technical Solution Guide